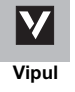

# **VIPUL LIMITED**

## **CIN: L65923DL2002PLC167607**

Regd. Off: Regus Rectangle, Level 4, Rectangle 1, D4, Commercial Complex, Saket, New Delhi-110017, Tel:- 91-124-4065500, Fax: 91-124-4061000 Email: secretarial@vipulgroup.in, Website: www.vipulgroup.in

## **ELECTRONIC VOTING PARTICULARS**

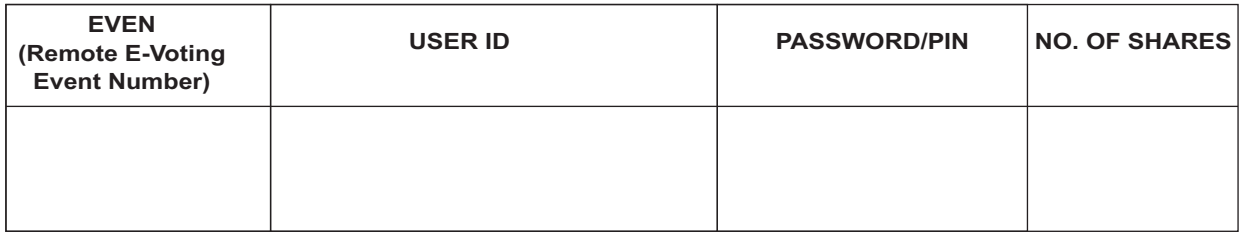

## **The e-voting facility will be available during the following voting period:**

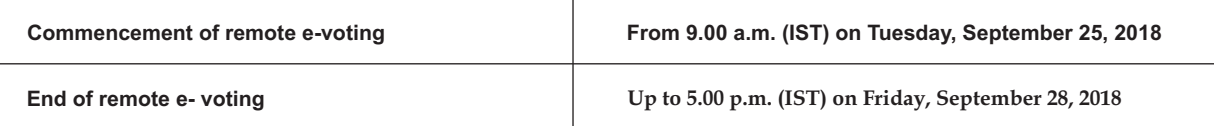

**The remote e-voting will not be allowed beyond the aforesaid date and time and the remote e-voting module shall be disabled**

 **by NSDL upon expiry of aforesaid period.**

- **The cut-off date for the purpose of remote e-voting and voting at the Meeting is Saturday, September 22, 2018.**
- **Please read the instructions given below carefully before exercising the vote through e-voting.**

**:**

**: :**

**.................................................................................TEAR HERE..................................................................................**

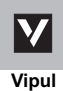

# **VIPUL LIMITED**

## **CIN: L65923DL2002PLC167607**

Regd. Off: Regus Rectangle, Level 4, Rectangle 1, D4, Commercial Complex, Saket, New Delhi-110017, Tel:- 91-124-4065500, Fax: 91-124-4061000 Email: secretarial@vipulgroup.in, Website: www.vipulgroup.in

**ATTENDANCE SLIP**

Regd. Folio No./DP ID - Client ID

Name & Address of First/Sole Member

No. of Shares held

I/We hereby record my/our presence at the 27th Annual General Meeting (AGM) of the Company scheduled to be held on Saturday, September 29, 2018 at 11:00 a.m. at NCUI Auditorium & Convention Centre, 3, August Kranti Marg, New Delhi – 110016.

**Notes: Signature of Member/Proxy**

a) Only Member/Proxy can attend the meeting. No minors would be allowed at the meeting.

b) Member/Proxy wish to attend the meeting must bring this attendance slip to the meeting and handover at the entrance duly filled in and signed.

### *Instruction for remote E-Voting:*

- (1) In compliance with the provisions of Section 108 of the Companies Act, 2013 read with the Companies (Management and Administration) Rules, 2014 as may be amended from time to time. The Company is pleased to offer e-voting facility to the members to exercise their right to vote on resolutions proposed to be considered at the ensuing Annual General Meeting (AGM) by electronic means and the business may be transacted through e-Voting Services. The facility of casting the votes by the members using an electronic voting system from a place other that venue of the AGM ("remote e-voting") will be provided by National Securities Depository Limited (NSDL).
- (2) The facility for voting through ballot paper shall be made available at the AGM and the members or their proxy attending the meeting who have not cast their vote by remote e-voting shall be able to exercise their right at the meeting through ballot paper.
- (3) The members who have cast their vote by remote e-voting prior to the AGM may also attend the AGM but shall not be entitled to cast their vote again.
- (4) The remote e-voting period commences on **Tuesday, September 25, 2018, 9.00 am and ends on Friday, September 28, 2018, 5.00 pm**. During this period, Members of the Company, holding shares either in physical form or in dematerialized form, as on the cut-off date i.e., **Saturday, September 22, 2018,** may cast their vote electronically through remote e-voting. The remote e-voting module shall be disabled by NSDL for voting thereafter. Once the vote on a resolution is cast by the member, the member shall not be allowed to change it subsequently. Aperson who is not a Member as on the cut-off date should treat this notice for information purposes only.
- (5) The process and manner for remote e-voting are as under:

## *Members are requested to refer the Notice of Annual General Meeting (AGM) and Attendance Slip*

- a. Initial Password is provided, as follows:
	- EVEN (Electronic Voting Event Number) User ID Password/PIN

Provided in the Electronic Voting Particulars Portion of the Attendance Slip.

- b. Launch internet browser by typing the following URL: https://www.evoting.nsdl.com/
- c. Click on Shareholder-Login.
- d. Insert User ID and Initial Password as noted in step (a) above and click 'Login'.
- e. Password change menu will appear. Change the Password with a new Password of your choice with minimum 8 digits/characters or combination thereof. Please keep a note the new Password. It is strongly recommended not to share your Password with any person and take utmost care to keep it confidential.
- f. Home page of e-voting opens. Click on e-Voting Active Voting Cycles.
- g. Select 'EVEN' (E-voting Event Number) of Vipul Limited.
- h. Now you are ready for e-voting as 'Cast Vote' page opens.
- i. Cast your vote by selecting appropriate option and click on 'Submit' and also 'Confirm' when prompted.
- j. Upon confirmation, the message 'Vote cast successfully' will be displayed.
- k. Once you have confirmed your vote on the resolution, you cannot modify your vote.
- l. Institutional shareholders (i.e. other than individuals, HUF, NRI, etc.) are required to send scanned copy (PDF/JPG Format) of the relevant Board Resolution/Authority Letter, etc. along with attested specimen signature of the duly authorized signatory(ies) who are authorized to vote, to the Scrutinizer by an e-mail at avafirm@gmail.com with a copy marked to evoting@nsdl.co.in.

#### **(6) General Instructions:**

- A. In case of any queries, you may refer to the Frequently Asked Questions (FAQs) and e-voting user manual' for Shareholders available at the download section of NSDL's e-voting website www.evoting.nsdl.com or call on toll free No. 1800-222-990. In case of any grievance(s) in connection with voting by electronic means, you may send an e-mail to the Compliance Officer at secretarial@vipulgroup.in or to Mr. Shrawan Mangla, General Manager at info@masserv.com.
- B. If you are already registered with NSDLfor e-voting then you can use your existing user ID and password/ PIN for casting your vote.
- C. The voting rights of members shall be in proportion to their share in the paid-up equity share capital of the Company as on **Saturday, September 22, 2018,** being the cut-off date. Members are eligible to cast vote only if they are holding shares as on that date.
- D. Member(s) can opt for only one mode of voting i.e. either physical voting through ballot or e-voting. In case a member has used both means then vote cast by e-voting will alone be treated as valid.
- E. Any person, who acquires shares of the Company and becomes a member of the Company after the dispatch of the Notice and holding shares as on the cut- off date i.e. **Saturday, September 22, 2018**, may obtain the user ID and Password by sending a request at evoting@nsdl.co.in or secretarial@vipulgroup.in. However, if they are already registered with NSDL for remote e-voting, then they can use their existing user ID and password/PIN for casting their vote. If they have forgotten their password, they can reset their password by using 'Forgot User Details/ Password' option available on www.evoting.nsdl.com or contact NSDLat the following toll free No. 1800-222-990.
- F. M/s. AVAAssociates through its Partner Mr. Amitabh, Practicing Company Secretary (Membership No. 14190, COP No. 5500), has been appointed as the Scrutinizer to scrutinize the e-voting process in a fair and transparent manner.
- G. The Chairman shall, at the AGM, at the end of discussion on the resolutions on which voting is to be held, allow voting with the assistance of scrutinizer, by use of "Ballot Paper" for all those members who are present at the AGM but have not cast their votes by availing the remote evoting facility.
- H. The Scrutinizer shall after the conclusion of voting at the AGM, will first count the votes cast at the meeting and thereafter unblock the votes cast through remote e-voting in the presence of at least two witnesses not in the employment of the Company and shall make, not later than three days of the conclusion of the AGM, a consolidated scrutinizer's report of the total votes cast in favour or against, if any, to the Chairman or a person authorized by him in writing, who shall countersign the same and declare the result of the voting forthwith.
- I. The results shall be declared not later than forty-eight hours from conclusion of the meeting. The results declared along with the Scrutinizer's Report will be placed on the website of the Company at www.vipulgroup.in and the website of NSDL: https://www.evoting.nsdl.com immediately after the result is declared and will simultaneously be forwarded to BSE Limited and National Stock Exchange of India Limited, where Equity Shares of the Company are listed. The results shall also be displayed at the notice board of Corporate Office i.e. Vipul Techsquare, Golf Course Road, Sector-43, Gurugram-122009 / Registered Office of the Company.
- J. Subject to receipt of requisite number of votes, the Resolution shall be deemed to be passed on the date of the Meeting i.e.**September 29, 2018**.